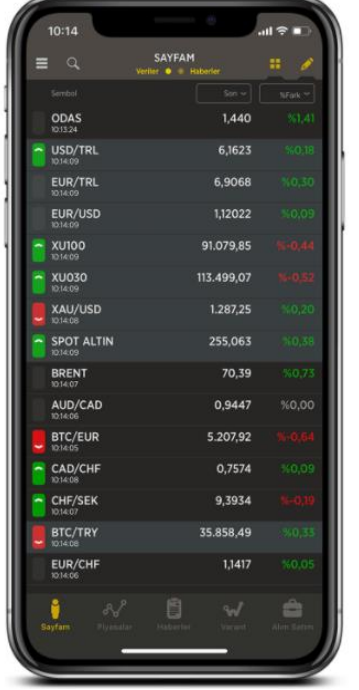

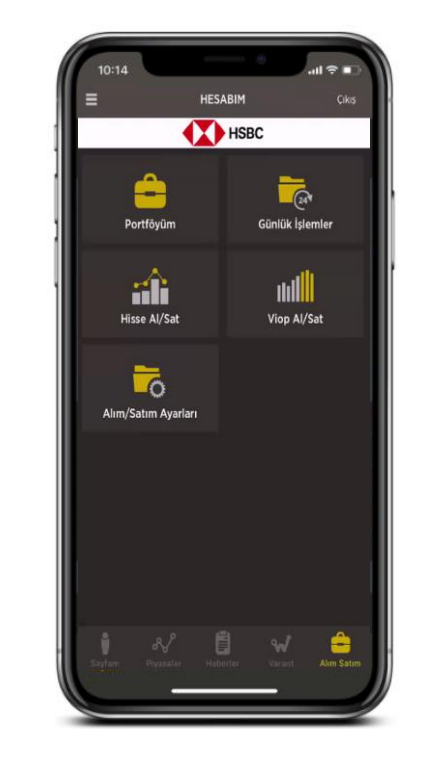

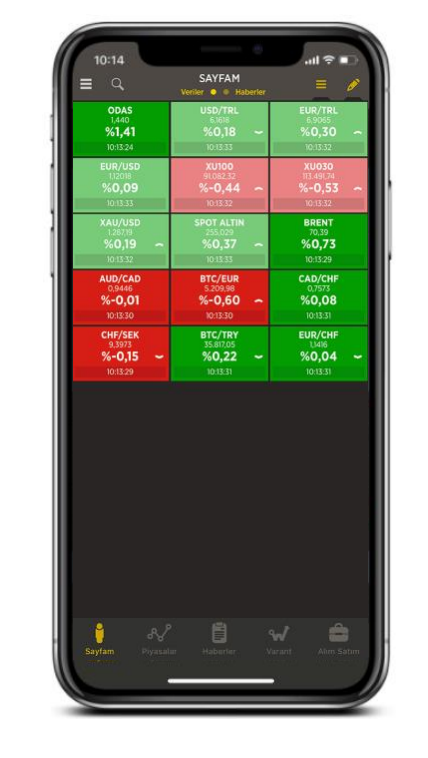

## Son 100  $\times$  Bar  $\blacksquare$ 1 XU030 - BIST 30 -1978,69 Aclis 2340,34 Appare: 2331,19 Tutter: 2358.86  $0$ ST  $\lt$   $\mathsf{EMA}$

## **HSBC Yatırım Menkul Değerler A.Ş.**

## **Foreks Mobile Bağlantı Kılavuzu**

**HSBC Bank A.Ş., HSBC Yatırım Menkul Değerler A.Ş. ile aralarında imzalanan Emir İletimine Aracılık sözleşmesi kapsamında hizmet vermektedir. Foreks Trader platformlarından işlem yapabilmek için Foreks üyeliğinizin ve HSBC Yatırım hesabınızın olması gerekmektedir. HSBC Yatırım hesabı açabilmek için HSBC Bank A.Ş'de en az bir adet vadesiz TRY hesabınızın olması gerekmektedir. HSBC Yatırım Menkul Değerler A.Ş. İle Foreks Bilgi İletişim Hizmetleri A.Ş. aralarında imzalanan sözleşme kapsamında hizmet vermektedir. Görsellerde kullanılan ad ve soyadları Jenerik ad ve soyadları olup, gerçek kişileri yansıtmamaktadır.**

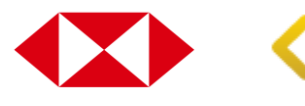

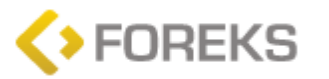

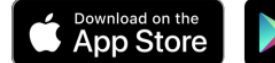

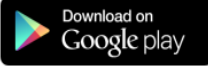

| 10:14                         |                                               | 三 小 三               |
|-------------------------------|-----------------------------------------------|---------------------|
| Q<br>═                        | <b>SAYFAM</b><br>Veriter $\bullet$ + Haberler | Ħ.                  |
| Sembol                        | Son w.                                        | NFork <sup>34</sup> |
| <b>ODAS</b><br>10:13:24       | 1,440                                         | 561.41              |
| USD/TRL<br>1014:09            | 6,1623                                        | %0.18               |
| EUR/TRL<br>10:14:09           | 6,9068                                        | %0,30               |
| EUR/USD<br>10:14:09           | 1,12022                                       | 60.09               |
| <b>XU100</b><br>1014:09       | 91.079.85                                     | A                   |
| <b>XU030</b><br>10:14:09      | 113.499.07                                    | a wan               |
| <b>XAU/USD</b><br>10.14.08    | 1.287,25                                      | $0.20$              |
| <b>SPOT ALTIN</b><br>10.14.09 | 255,063                                       | 50.38               |
| <b>BRENT</b><br>1014.07       | 70,39                                         | 560,73              |
| AUD/CAD<br>10:14:06           | 0.9447                                        | %0,00               |
| <b>BTC/EUR</b><br>10:14:05    | 5.207.92                                      | <b>College A</b>    |
| CAD/CHF<br>10:14:08           | 0,7574                                        | $+0.09$             |
| CHF/SEK<br>10:14:07           | 9,3934                                        |                     |
| <b>BTC/TRY</b><br>10:14:08    | 35.858.49                                     | 340,33              |
| <b>EUR/CHF</b><br>10:14:06    | 1,1417                                        | %0.05               |
| Saytam                        |                                               |                     |

**Uygulamanın sağ alt kısmında yer alan Alım Satım simgesinin üzerine tıklayınız.**

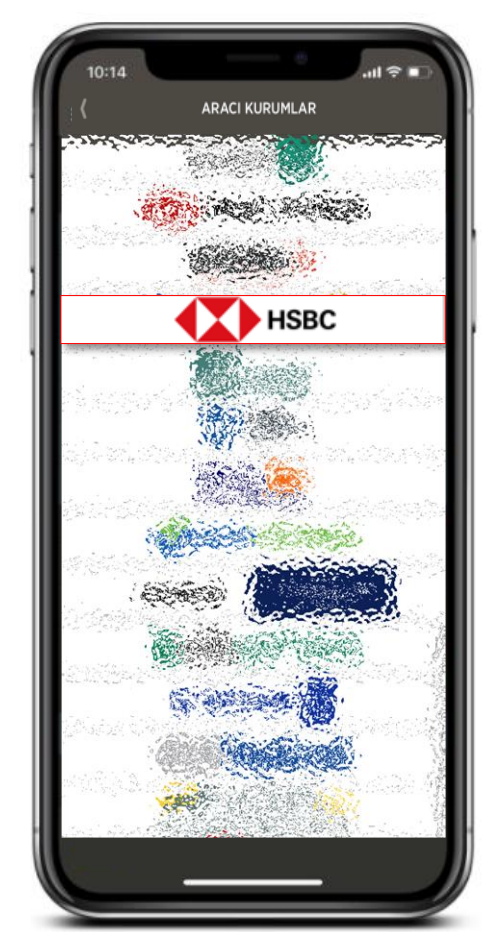

**Aracı Kurumlar ekranından HSBC Yatırım'ı seçiniz.**

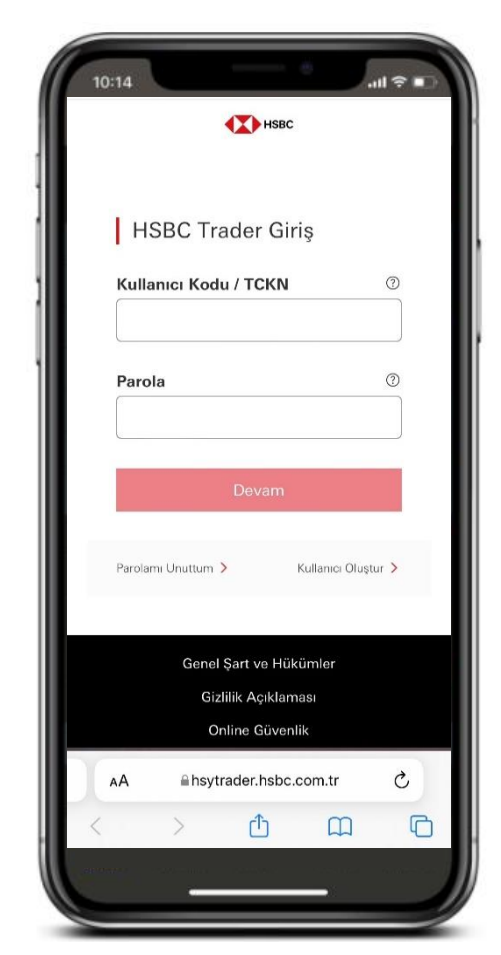

**HSBC Yatırım'ı seçtiğinizde otomatik olarak HSBC Trader web ara yüzüne aktarılacaksınız.**

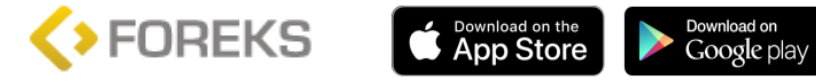

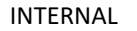

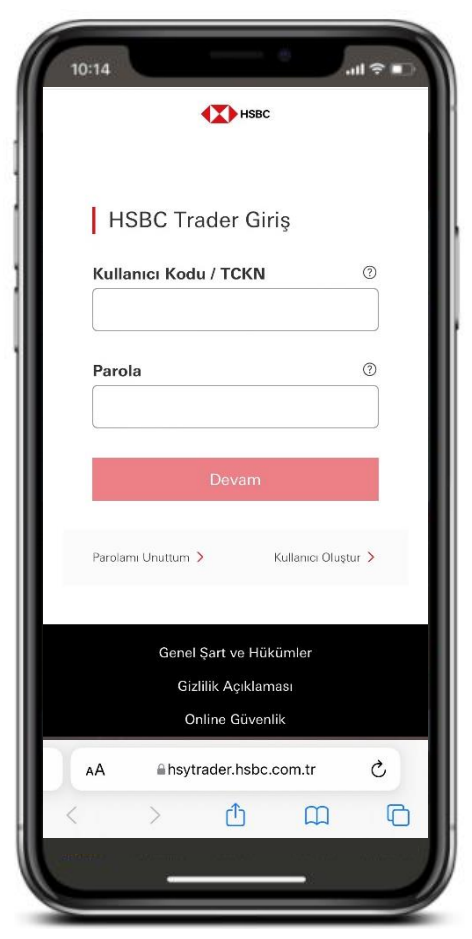

**Burada HSBC İnternet Bankacılığı bilgileriniz ile giriş yapınız.**

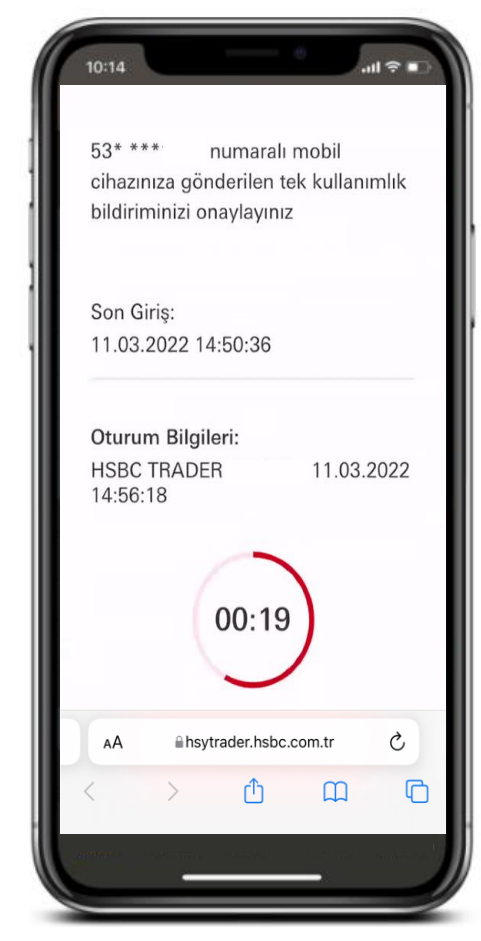

**Kayıtlı cep telefonunuza yüklü HSBC Mobil uygulamasına onaylamanız için bildirim gelecektir.**

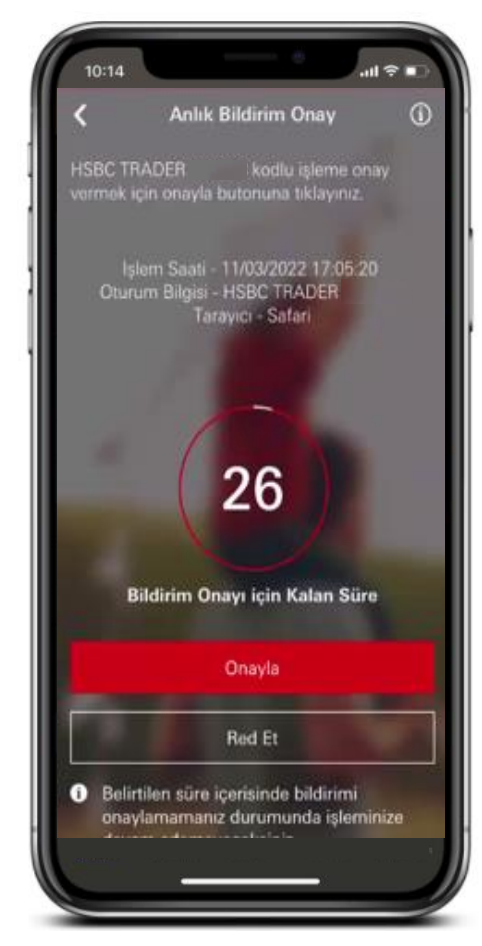

**HSBC Mobil uygulamanıza gelen bildirimi onaylayınız. Onay sonrası HSBC Trader sayfasına geri dönüp işleminize devam edebilirsiniz.**

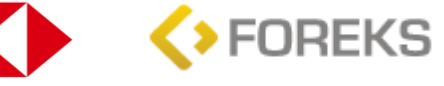

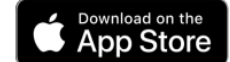

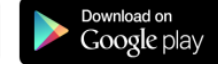

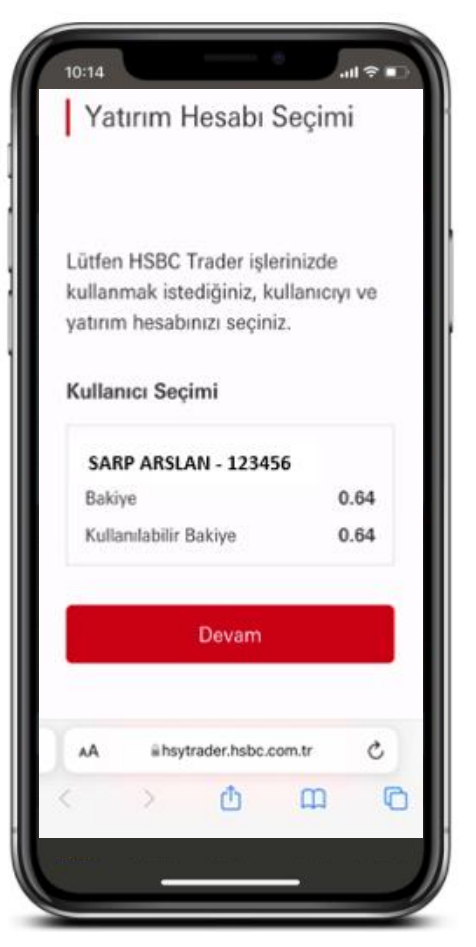

**Eğer ortak Yatırım Hesabınız var ve bu ortak hesabınız ile işlem yapacaksanız, ortak hesabınızı seçerek ilerleyebilirsiniz.**

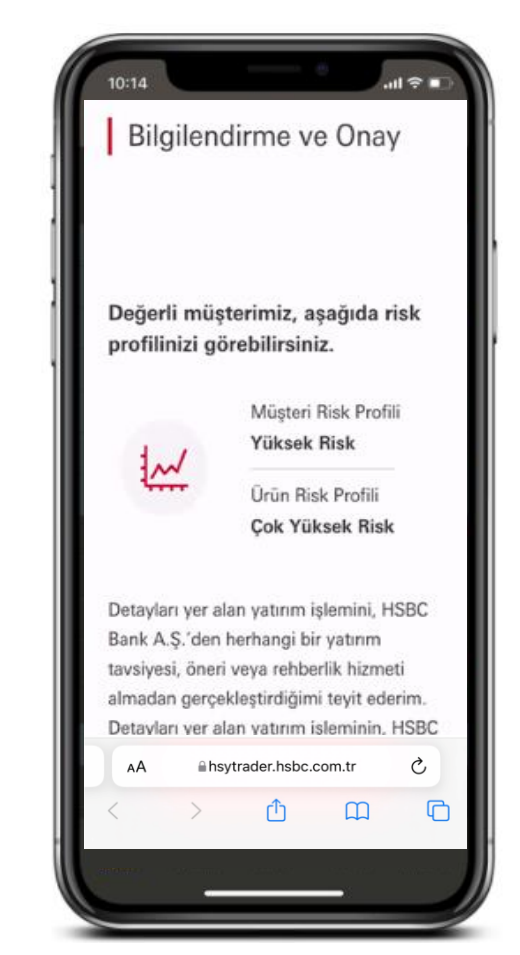

**Risk Profilinizi ve Ürün Risk Profili ile birlikte...**

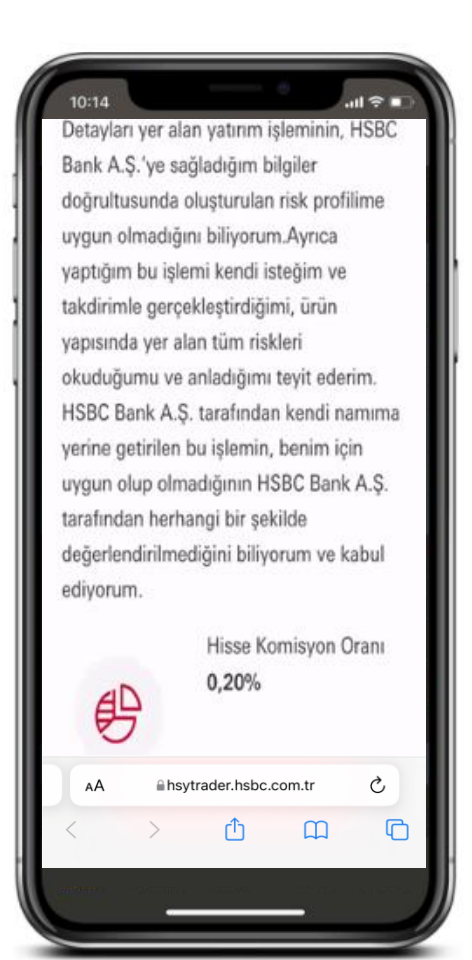

**…ürünlere ait Komisyon Oranlarını inceleyebilirsiniz.**

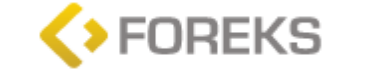

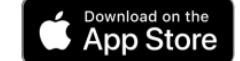

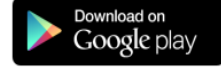

INTERNAL

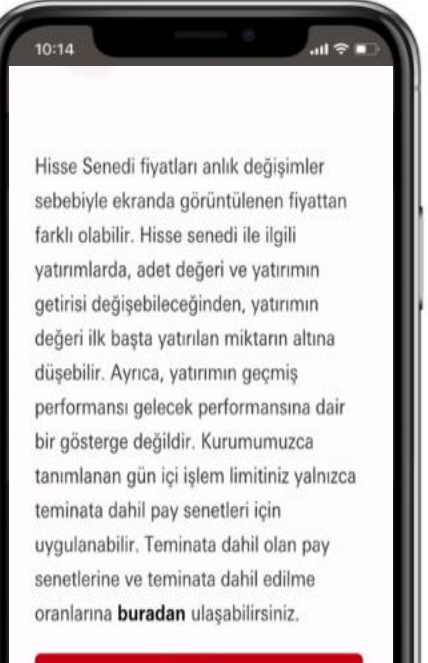

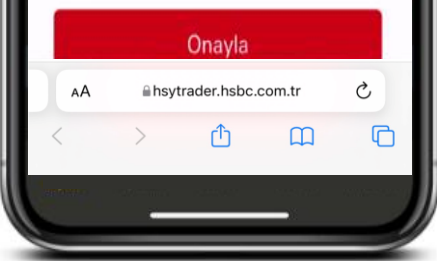

**Risk Profiliniz, Ürün Risk Profili ve Komisyon Oranlarına onay verdiğinizde...**

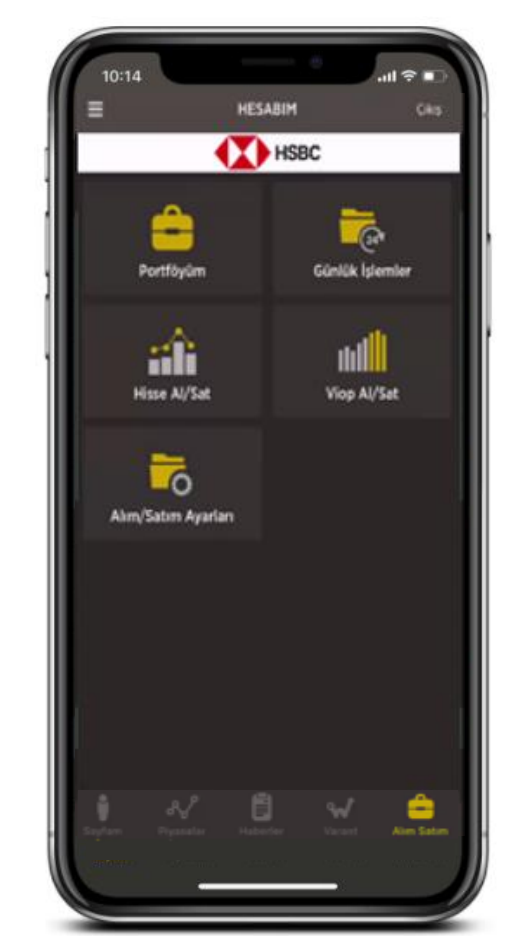

**Foreks Trader mobil uygulamasına dönerek emir iletmeye başlayabilirsiniz.**

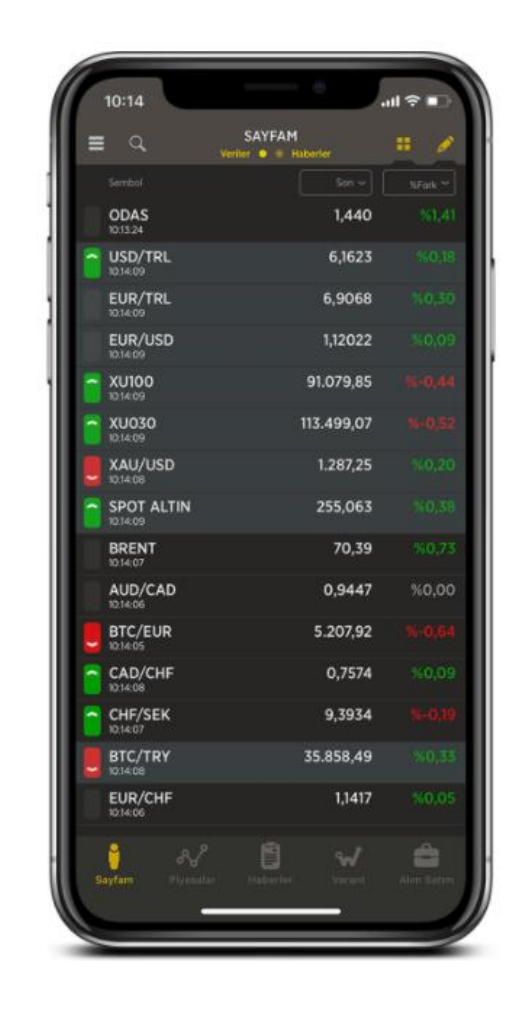

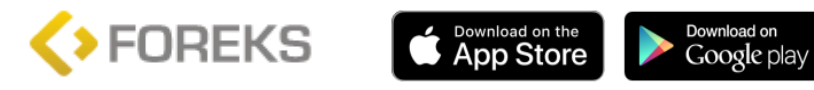

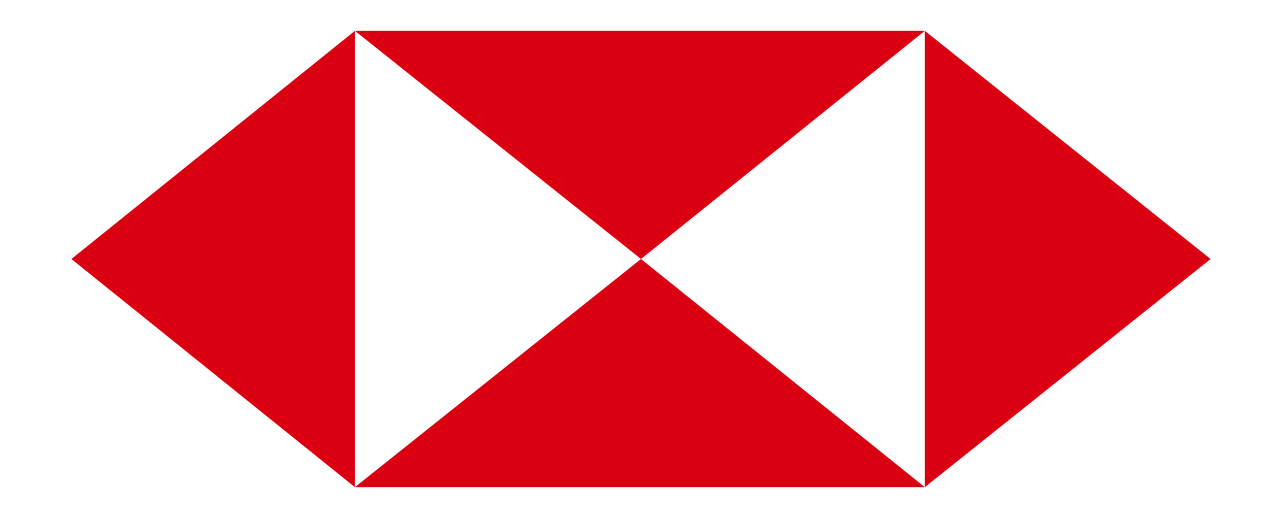